## **Building a ProProfs Assignment**

*www.proprofs.com*

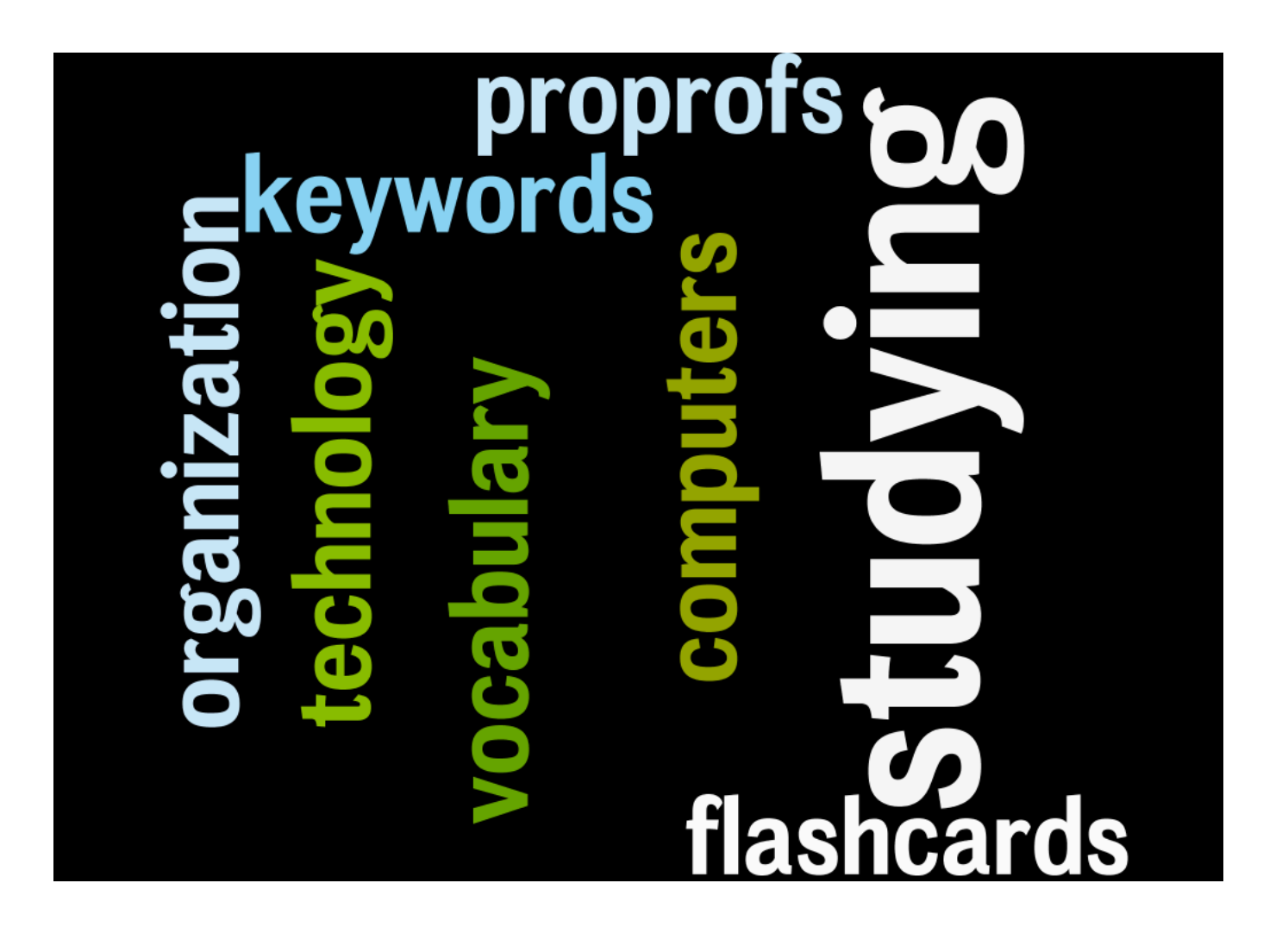

## Example Assignment

Directions: Using the vocabulary words below create a set flashcards on www.profprofs.com/flashcards and use them to study for the vocabulary exam on Friday, October  $7<sup>th</sup>$ . Submit your flash cards through the proprofs email options to lcullen@natickps.org before Monday, October 3<sup>rd</sup> (directions shown below.) You will receive a class work grade for your flash cards.

## **Vocabulary Words:**

1. Anti-virus software - A program that finds and removes viruses from a computer.

2. Backup - A copy on floppy disk or tape of files on a PC's hard disk. A backup is used in case the hard disk file(s) are erased or damaged.

3. Bit, bytes - A bit is the smallest piece of information that computers use. For simplicity, a PC uses bits in groups of 8 called bytes (8 bits = 1 byte).

4. Boot, boot up, boot disk - You boot (or boot up) your computer when you switch it on and wait while it prepares itself. Instructions for startup are given to the computer from the boot disk, which is usually the hard disk.

5. Browser, to browse - A browser is a program like Netscape or Internet Explorer. You use it to view or browse the Internet.

6. Bug -  $A$  (small) defect or fault in a program.

7. Cache - A kind of memory used to make a computer work faster.

8. CD-ROM - A disk for storing computer information. It looks like an audio CD.

9. CPU - Central Processing Unit. This is a PC's heart or 'brains'.

10. DOS - Disk Operating System. The original system used for PCs. You type in commands instead of pointing and clicking.

## **Directions for Flashcards:**

- 1. Create an account on www.proprofs.com/flashcards using your Natick gmail address.
- 2. Once your account is created choose "create flash cards"

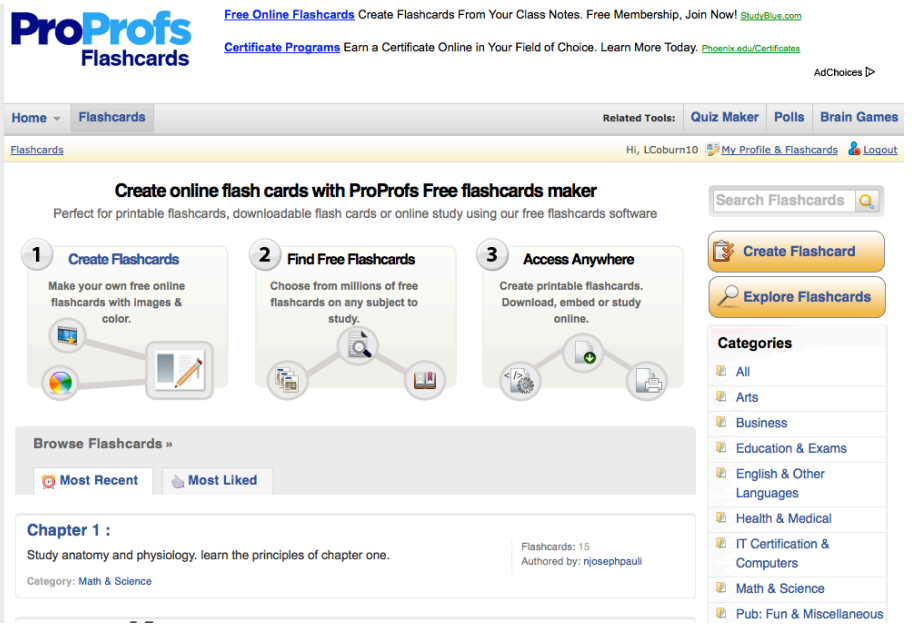

3. Enter in the basic card information until you reach the first card. In the cards place the word in the question side and the definition in the answer side.

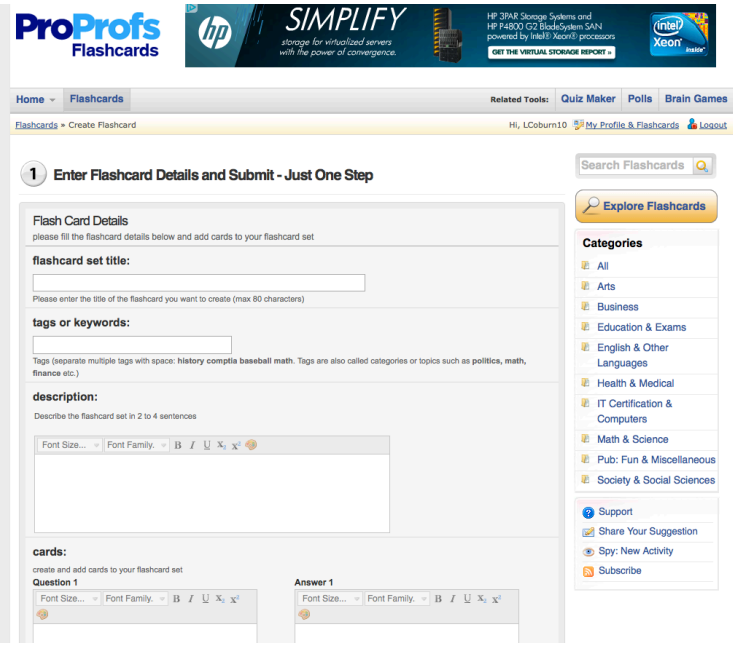

4. Continue to place your text in the cards like shown below

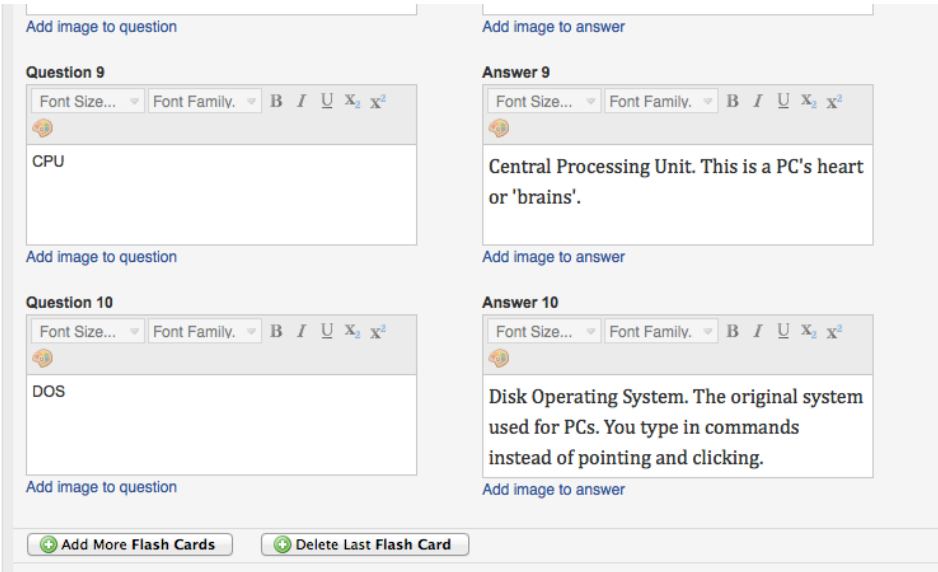

5. If you need to add more cards scroll down the page and click on "Add More Flash Cards" (opposite for deleting a flash card)

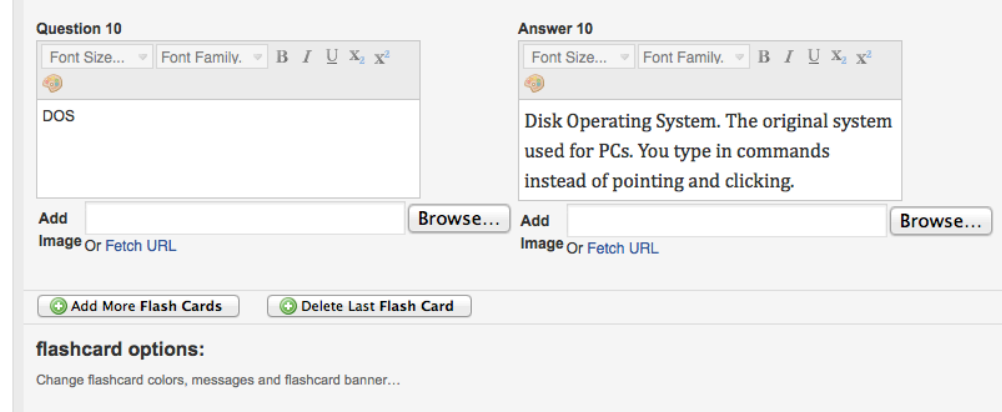

6. When you have created all of your cards scroll down the page again and choose a category for your cards (you can leave the banner and message section empty)

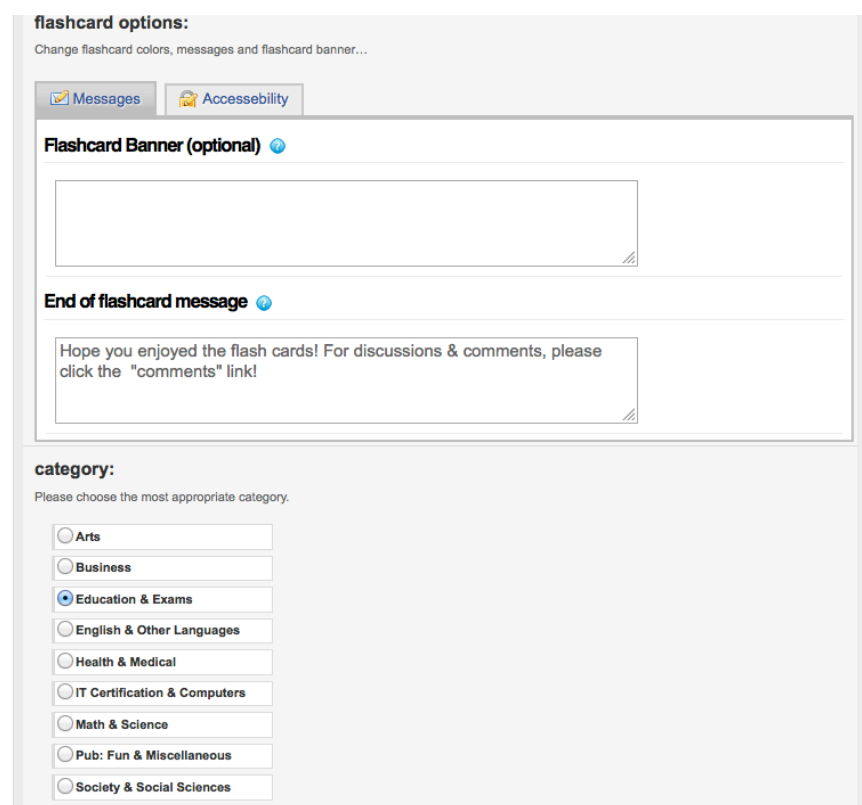

7. Finally, at the bottom of the page click on "create flashcard set"

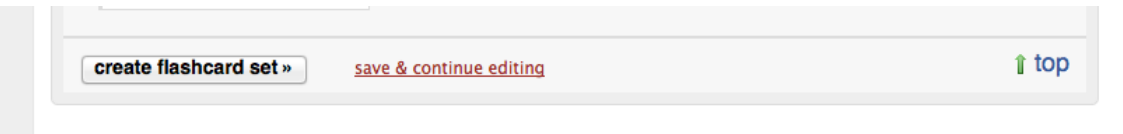

8. On the next screen that appear click on "share link" and "email"

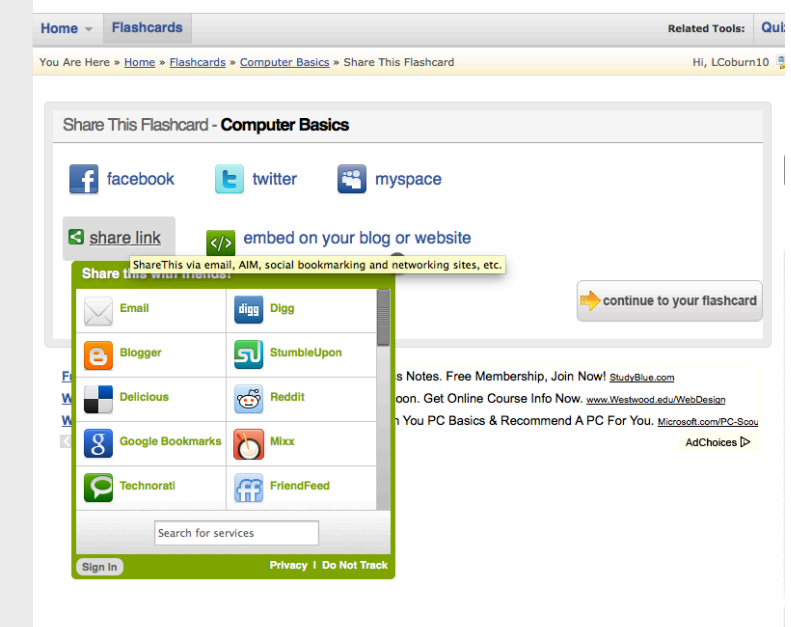

9. Fill in the fields with; **To:** teacher's email, **From:** your student email, **Message:** Unit # and click SEND!

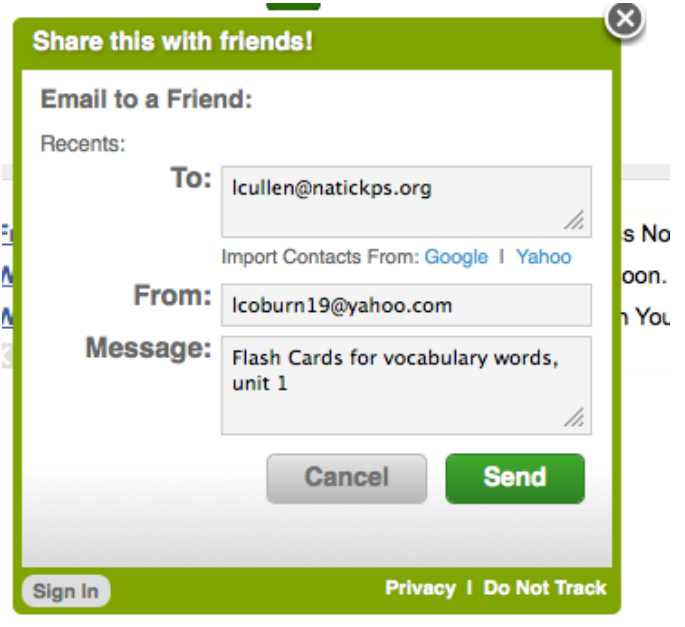